# **Test Builds**

**unknown**

**Mar 15, 2022**

## **CONTENTS**

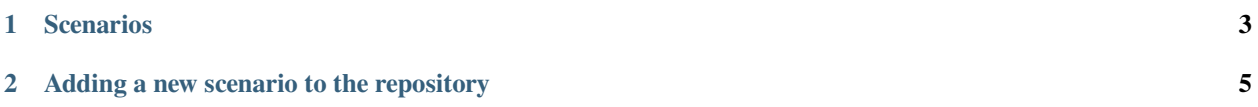

This repository is used internally to create different scenarios on build configs and trigger many builds on Read the Docs productions.

Each branch should explain on it's docs/index.rst what's about and how the QA process can be considered a success or a failure.

If we need to test a very specific use case, we create a new branch with the issue number and the repository, like: issue-1234-org, issue-4321-ext or similar.

#### **CHAPTER**

#### **ONE**

### **SCENARIOS**

<span id="page-6-0"></span>Each of these scenarios is a branch that can be built independently from the others.

Please, check [all the branches](https://github.com/readthedocs/test-builds/branches/) and [all the tags](https://github.com/readthedocs/test-builds/tags/) to be sure.

#### **CHAPTER**

**TWO**

#### <span id="page-8-0"></span>**ADDING A NEW SCENARIO TO THE REPOSITORY**

1. Create a new branch from master using an appropiate name

2. Explain what's the use case in its docs/index.rst file

- How to check if the QA can be considered success or failure
- Add links to the issue tracker where there are more information
- 3. Add or modify the necessary files
	- Make sure that these files contains the minimum configuration needed:
		- **–** remove auto generated comments
		- **–** configs not used
- 4. Push your changes
- 5. Modify the README.rst file from master to add this new branch in the list

Sphinx configuration file used to build this docs (see full file),

```
1 # -*- coding: utf-8 -*-
\overline{2}3 # Default settings
4 project = 'Test Builds'
5 extensions = [6 'sphinx_autorun',
7 \mid8
9 latex_engine = 'xelatex' # allow us to build Unicode chars
10
11
12 # Include all your settings here
13 html_theme = 'sphinx_rtd_theme'
14
15
16
17
```

```
>>> # Build at
>>> import datetime
>>> datetime.datetime.utcnow() # UTC
datetime.datetime(2022, 3, 15, 1, 13, 56, 540566)
```